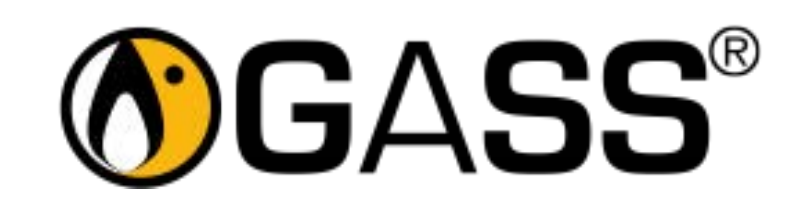

Guia ràpida

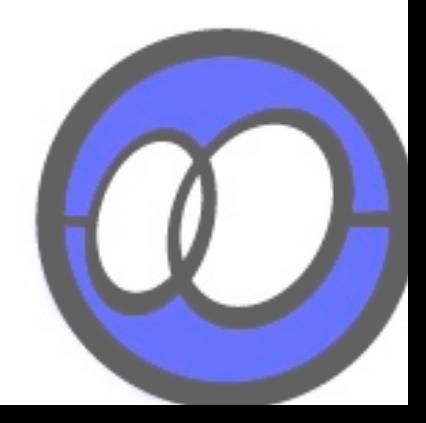

# PANTALLA PRINCIPAL

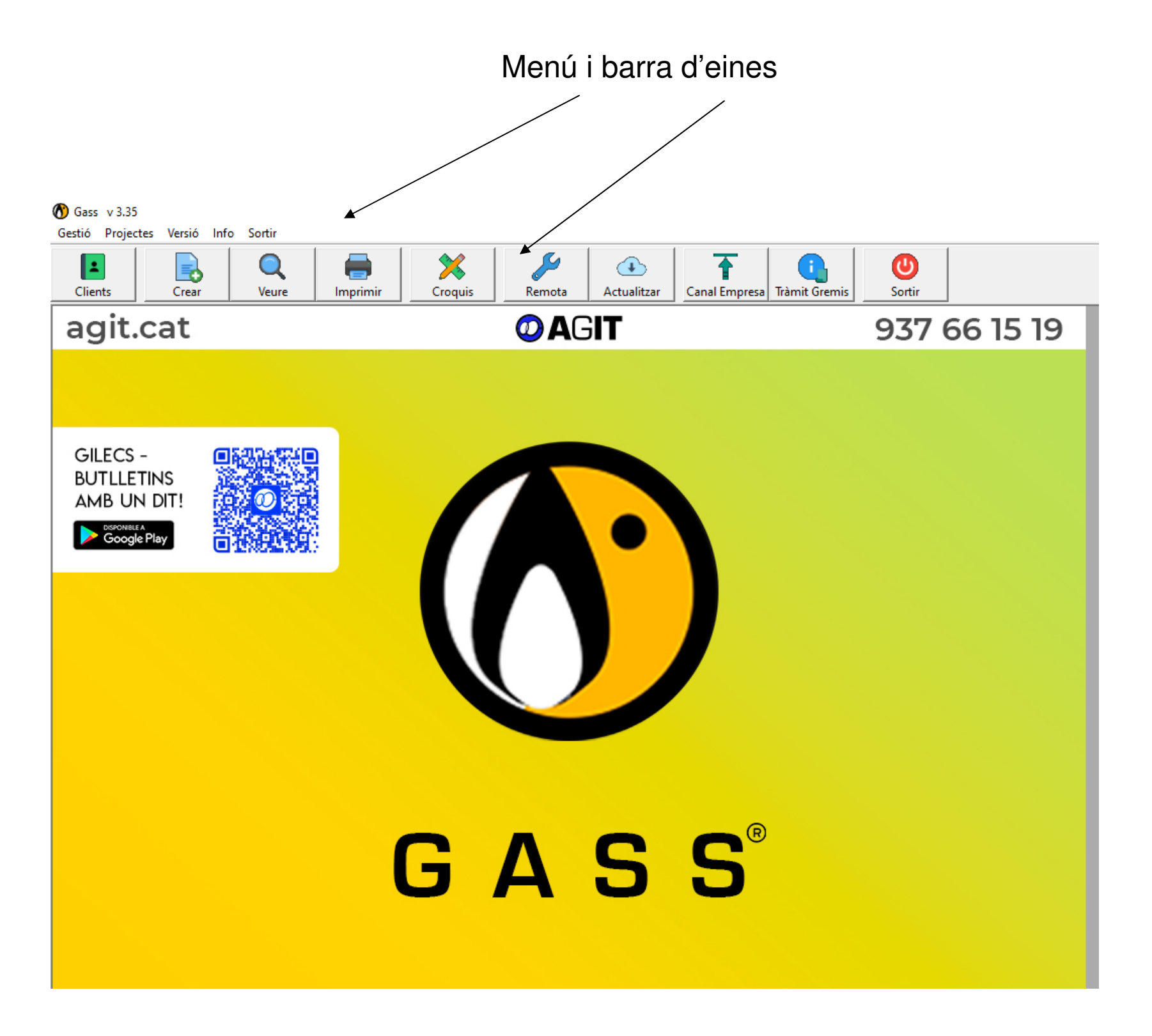

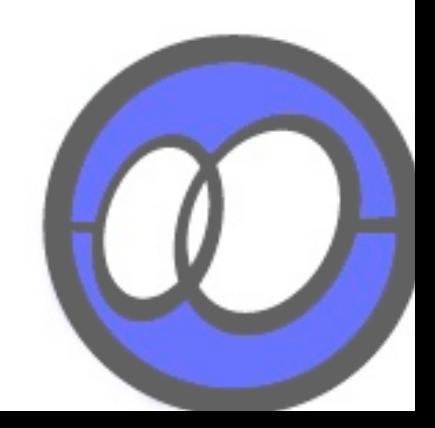

### DADES EMPRESA

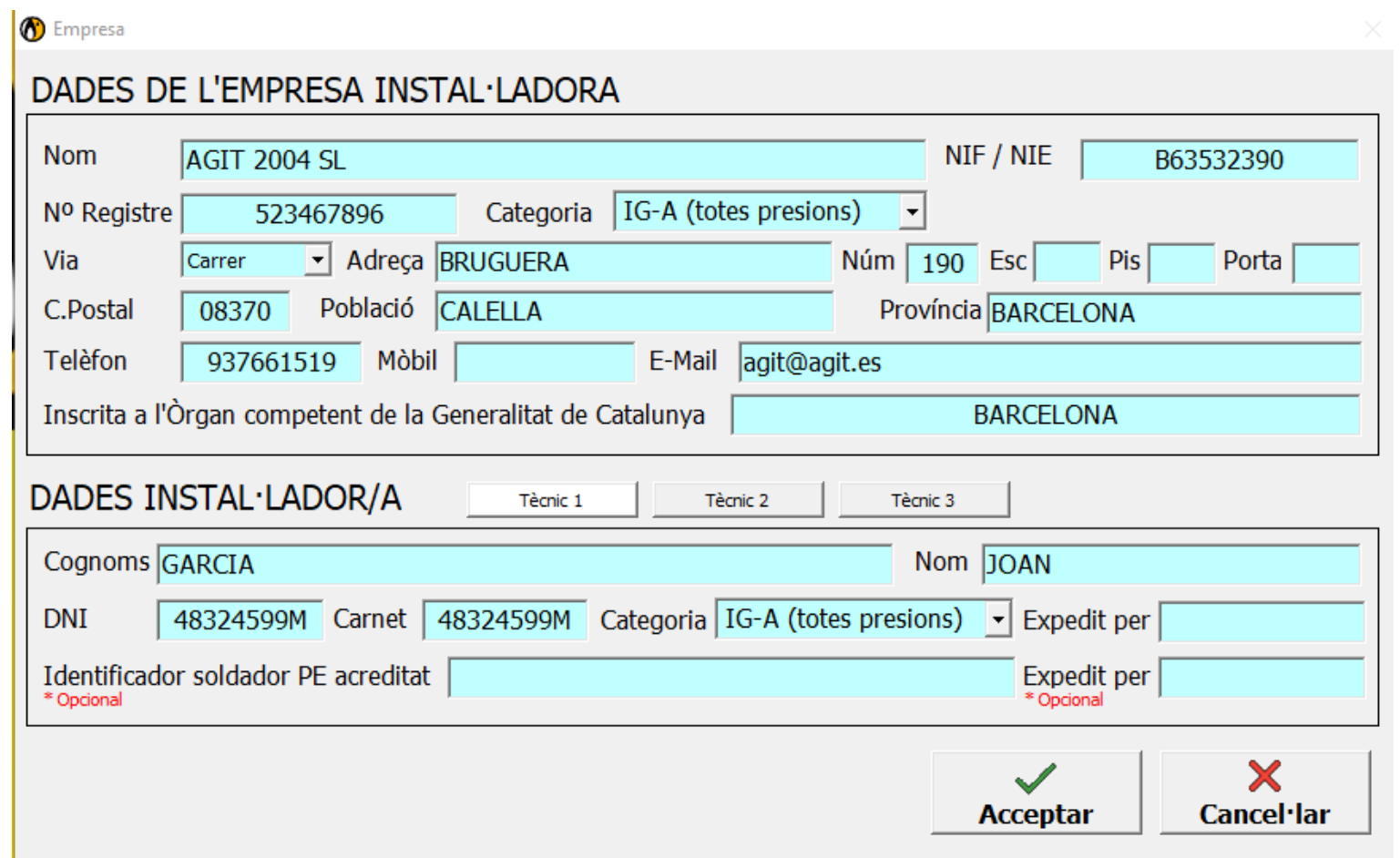

Omplir les dades de l'empresa i les dades del instal·lador/a.

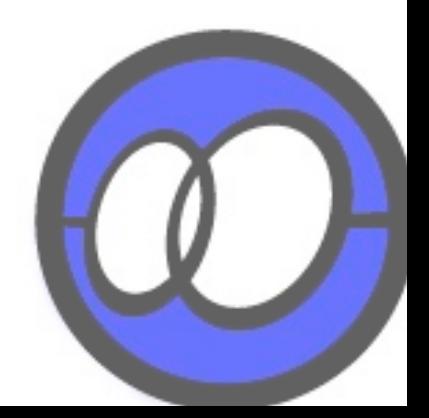

Pas 1:

### DADES CLIENTS

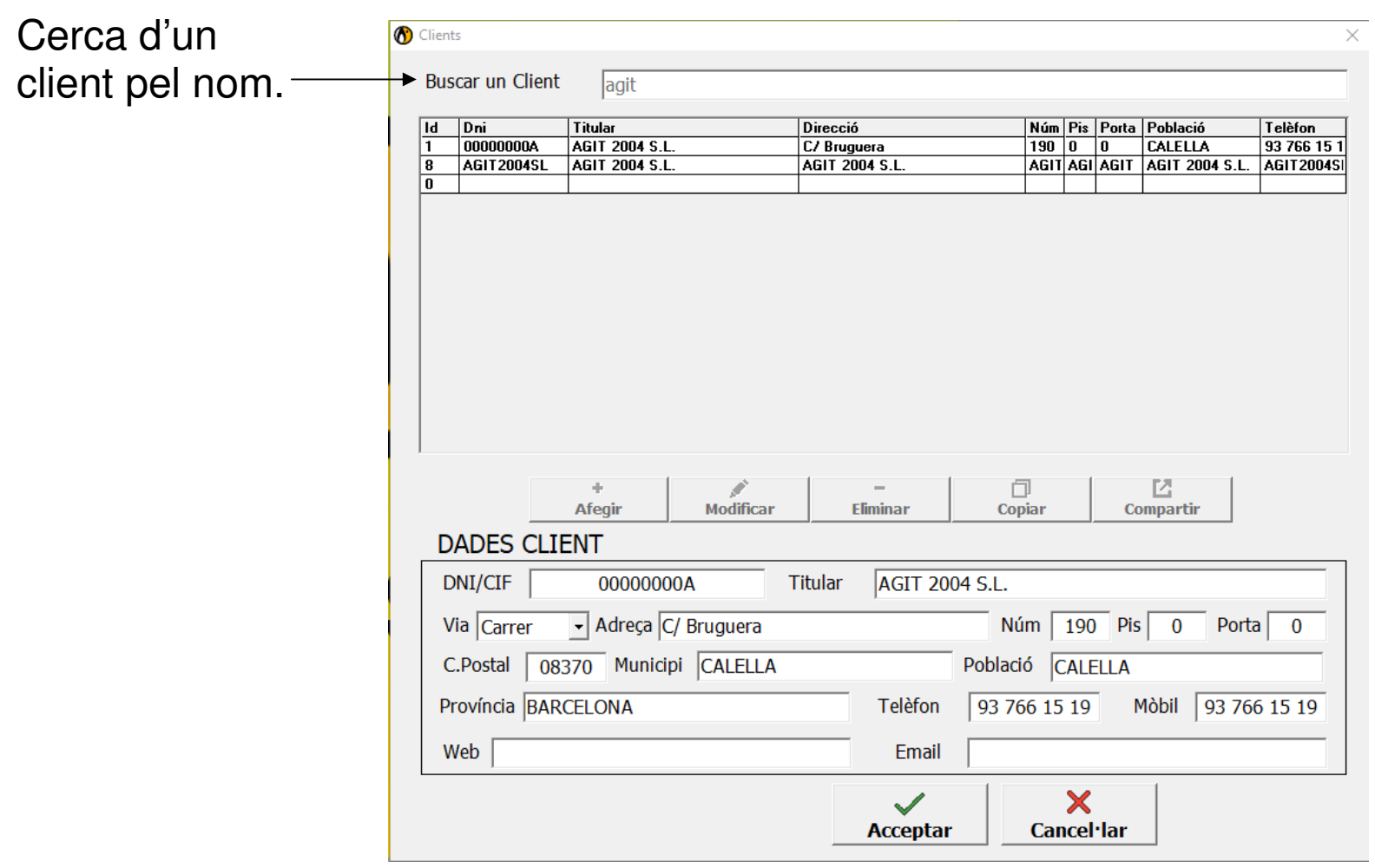

Gestió de clients: altes, baixes i modificacions de les seves dades.

El botó de compartir serveix per traspassar clients entre programes d'AGIT.

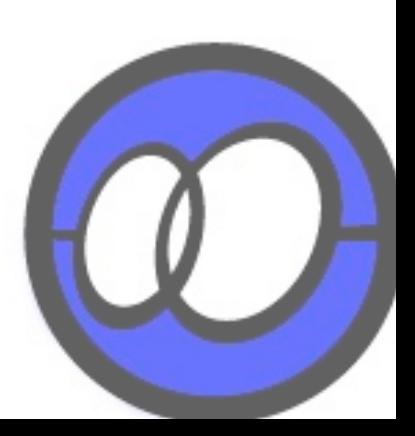

# CREAR CERTIFICAT

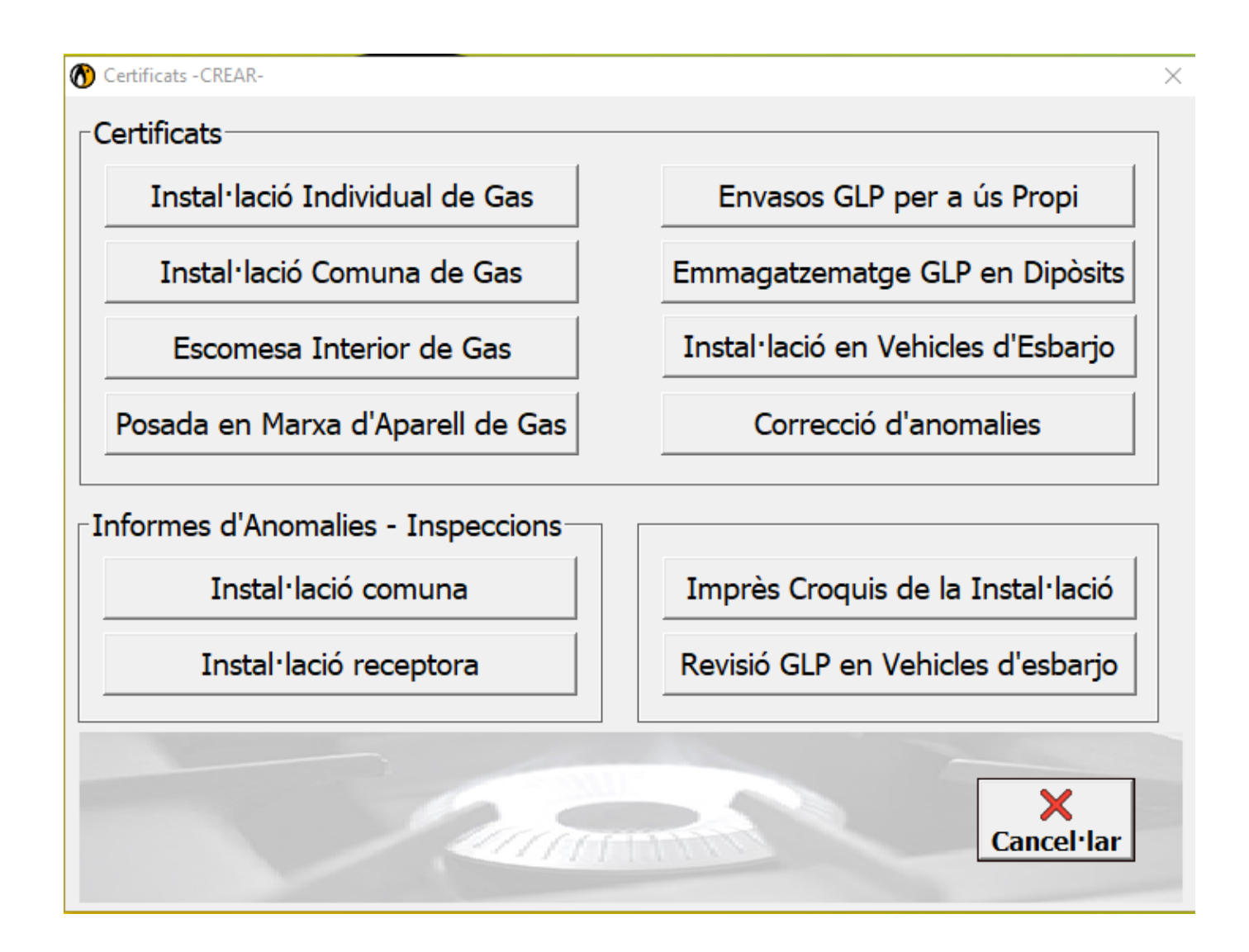

Fer clic en el Certificat que vulgui realitzar.

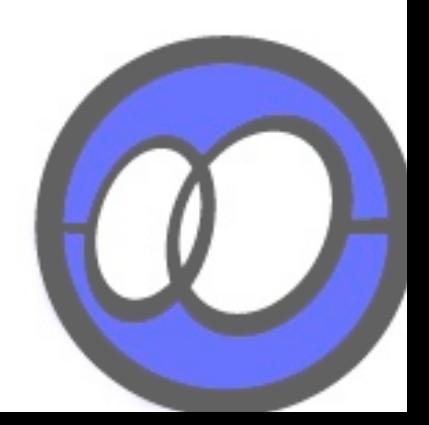

# INSTAL·LACIÓ INDIVIDUAL

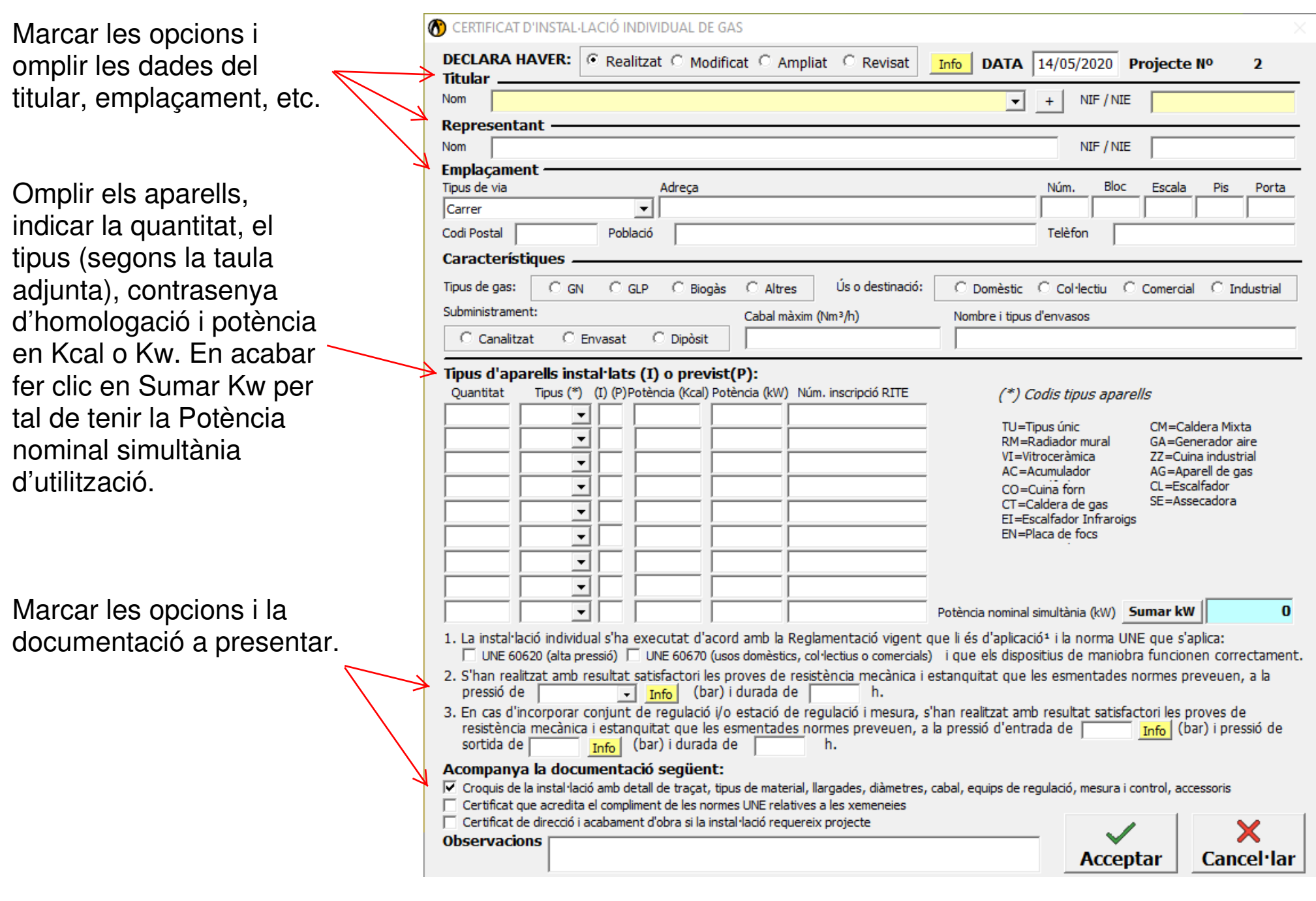

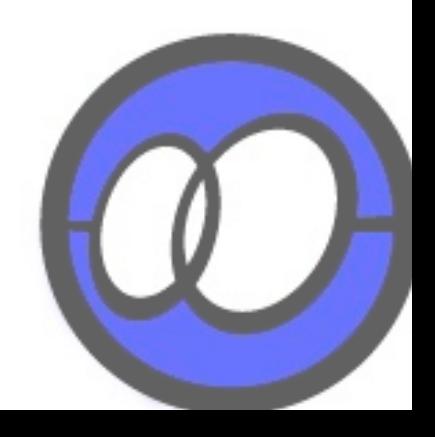

### INSTAL·LACIÓ COMUNA

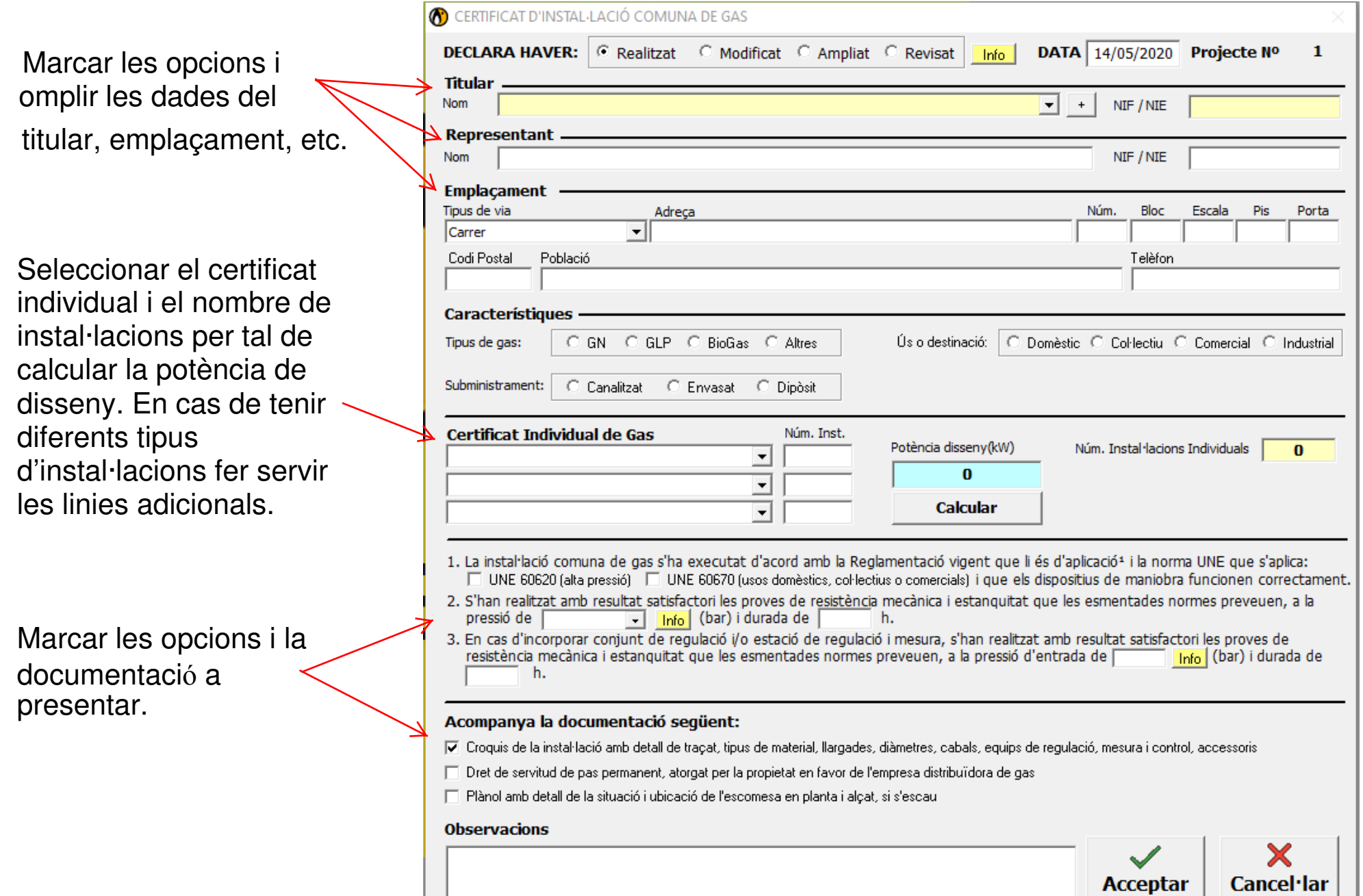

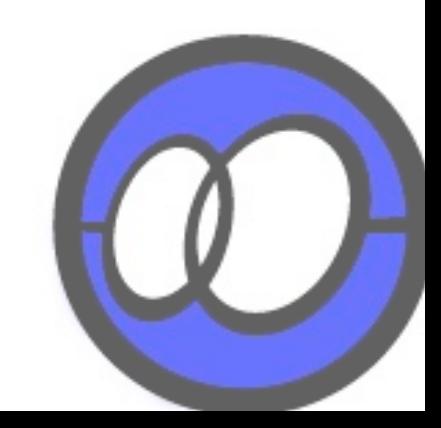

### INSTAL·LACIÓ ESCOMESA INTERIOR

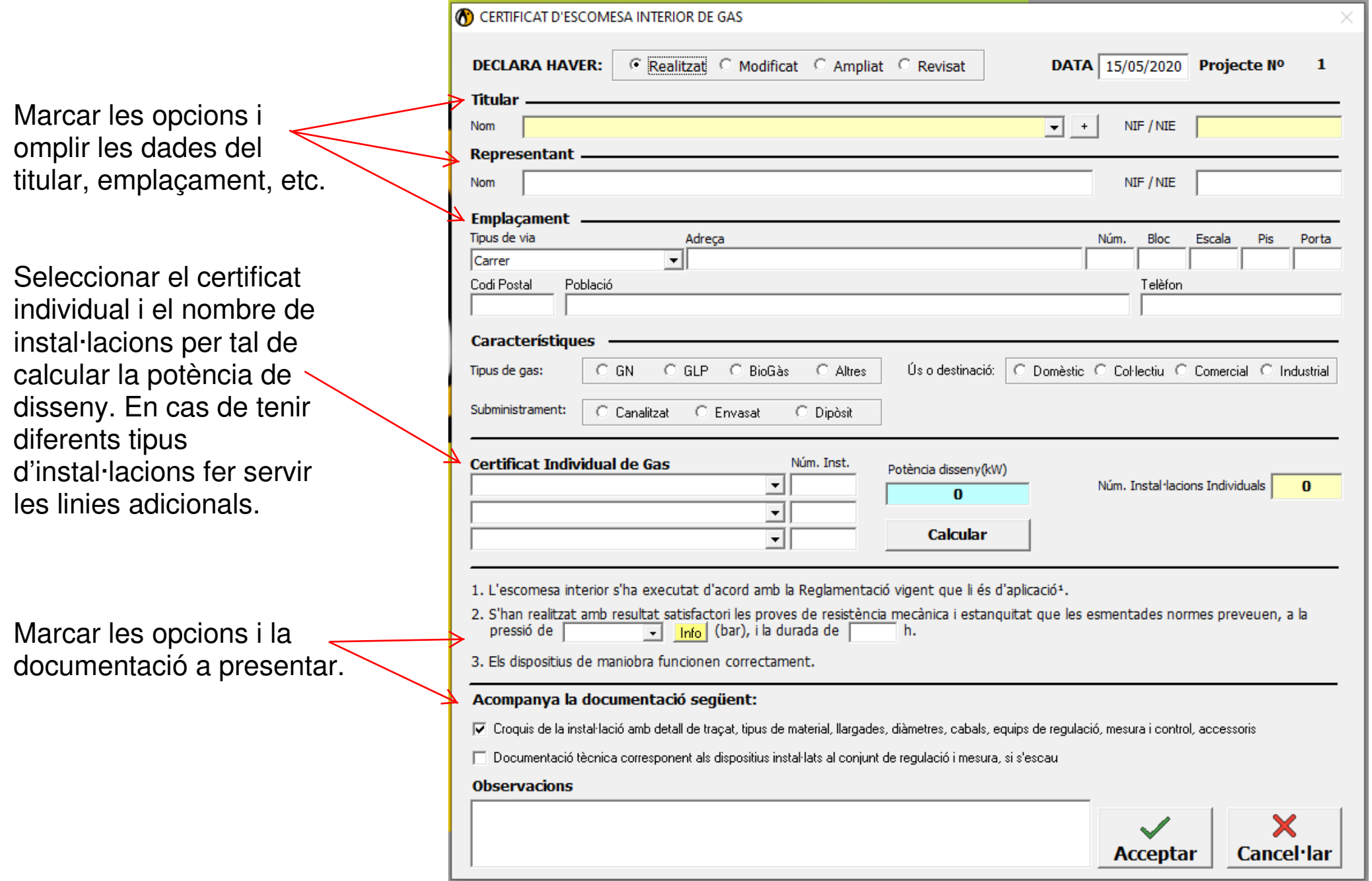

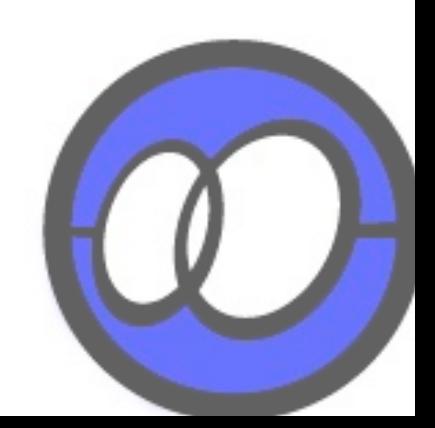

#### Informe d'anomalies i certificat d'inspecció periòdica

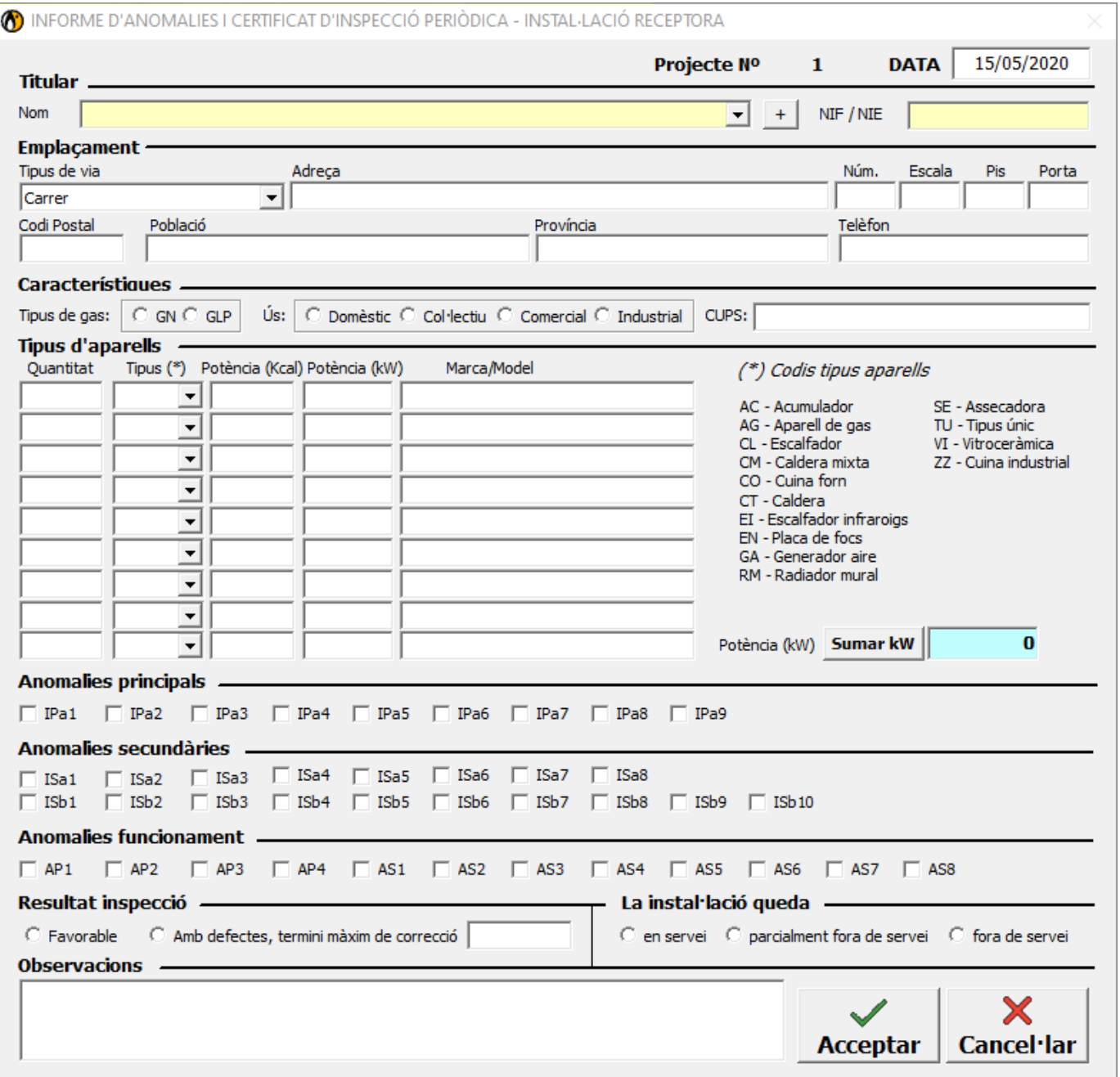

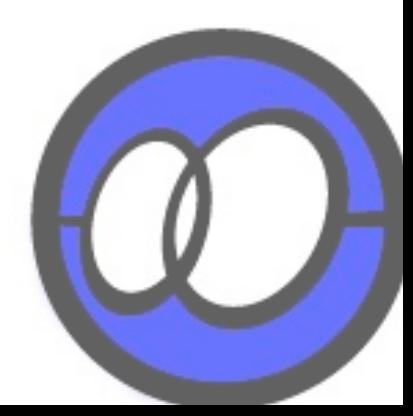

### POSADA EN MARXA D'APARELL DE GAS

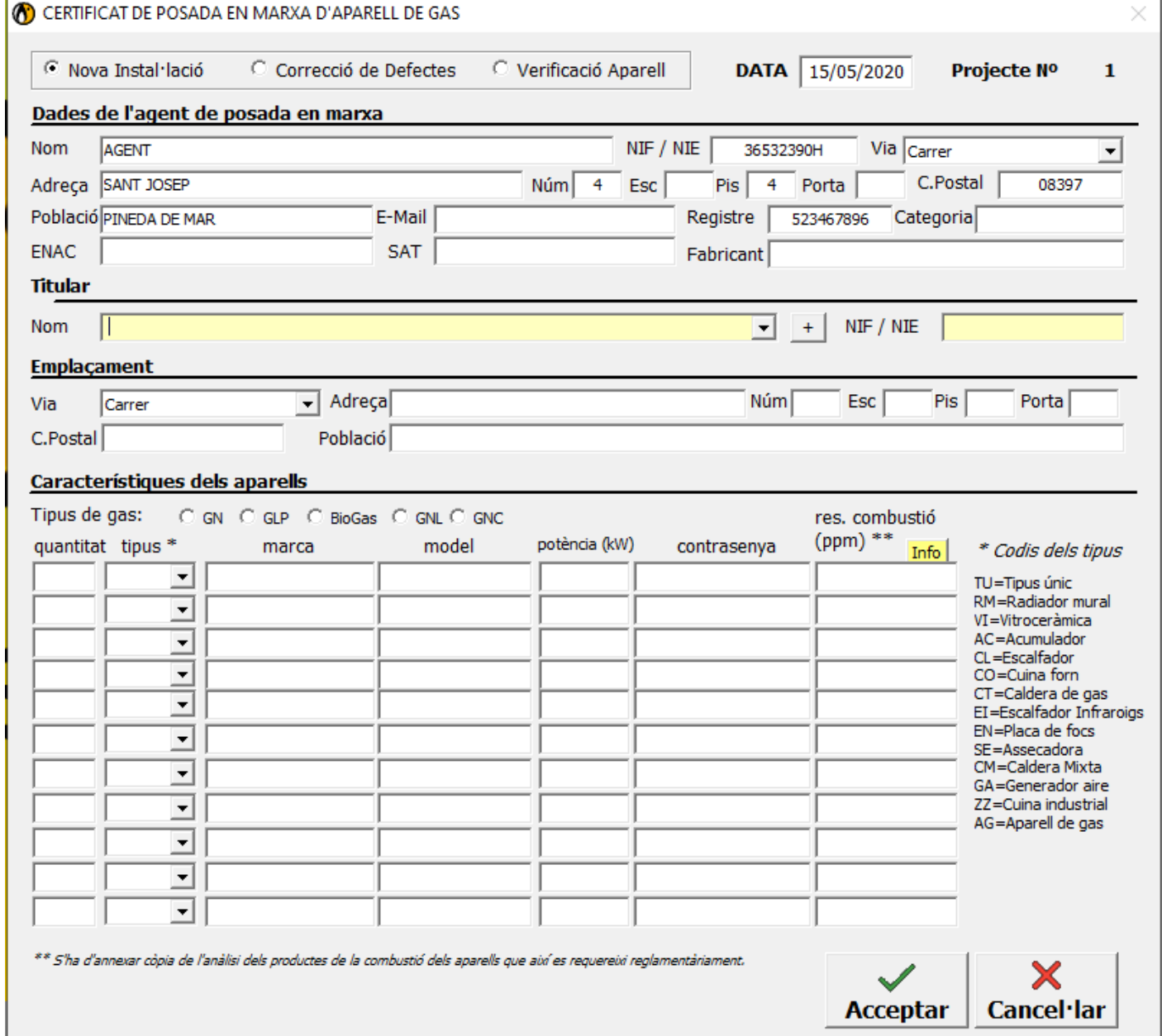

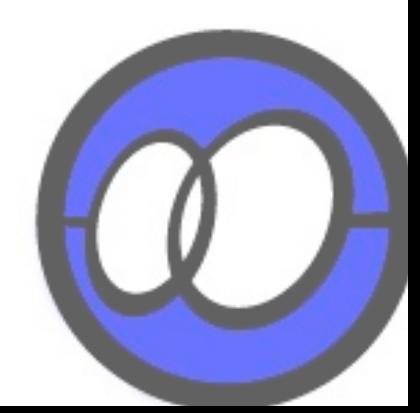

### CERTIFICAT ESCOMESA INTERIOR

Exemple pràctic:

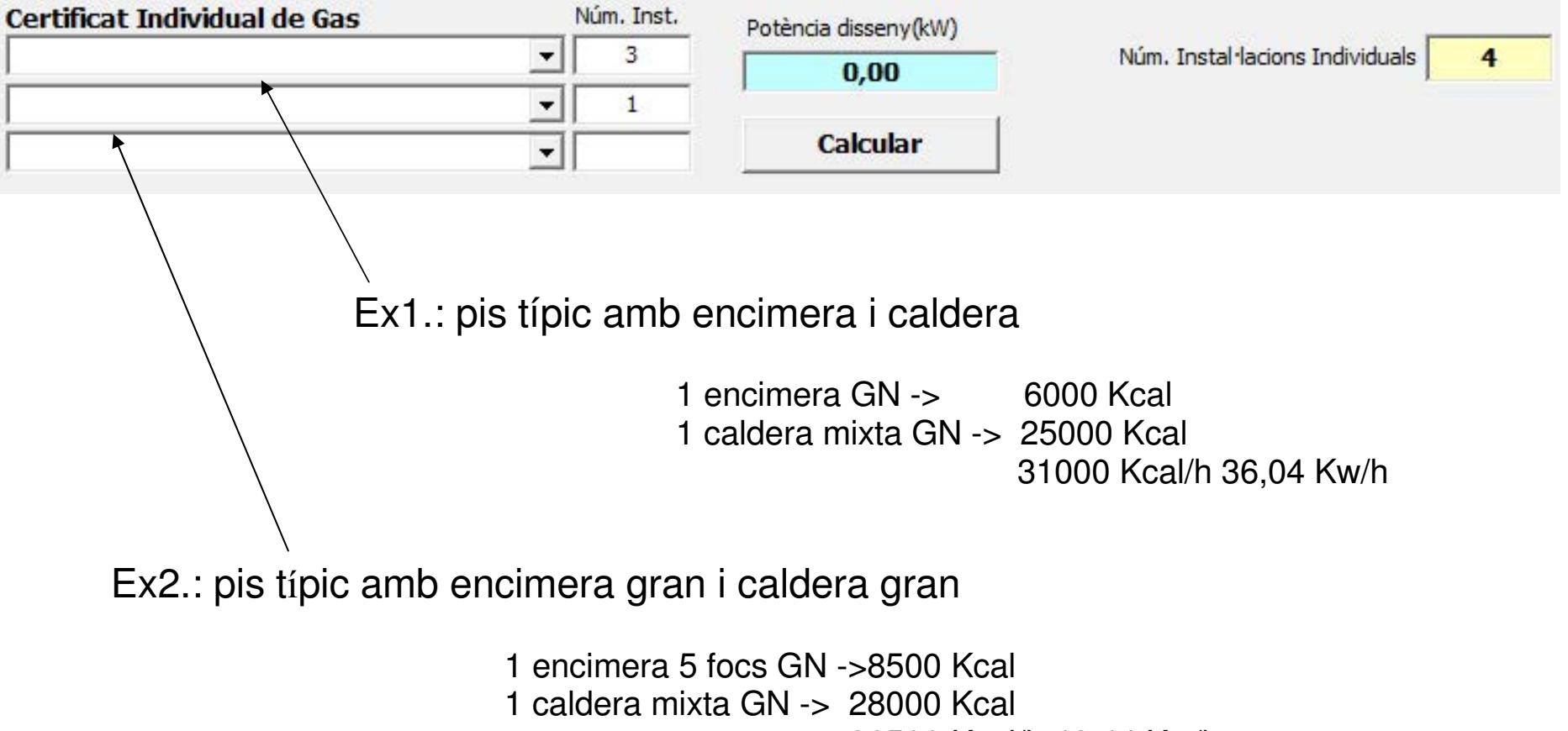

36500 Kcal/h 42,44 Kw/h

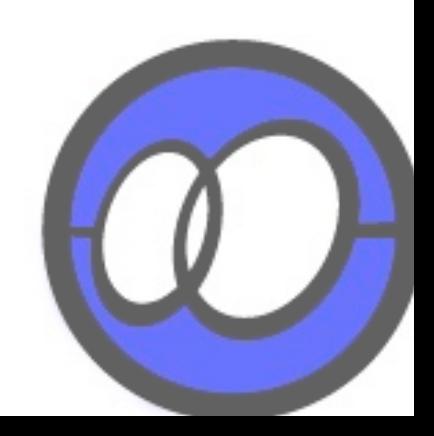

### IMPRIMIR CROQUIS DE LA INSTAL·LACIÓ

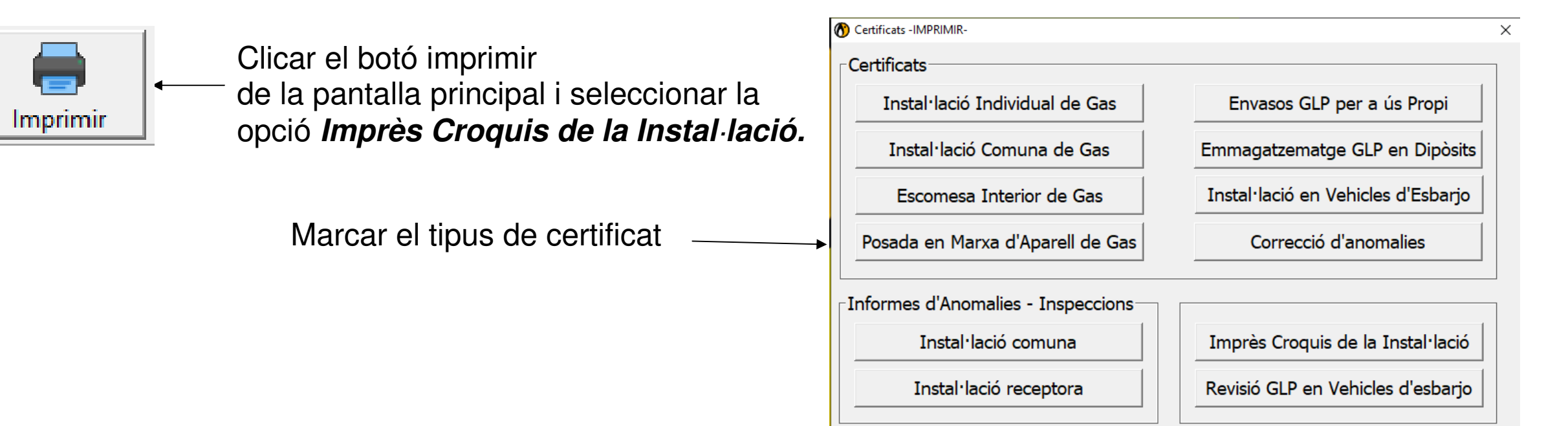

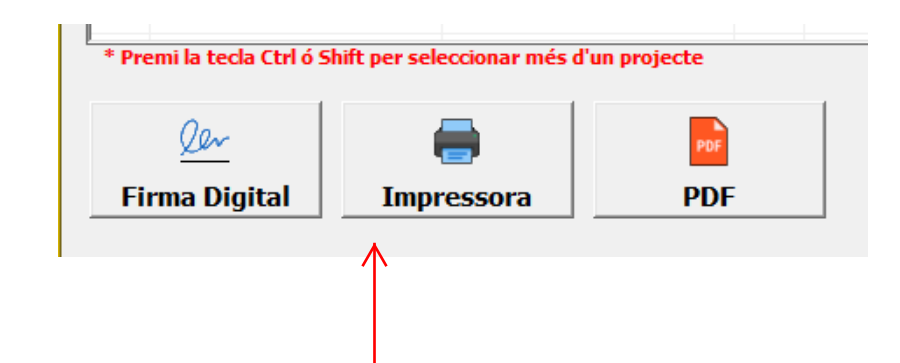

Seleccionar un o més projectes i després triar quina opció d'impressió desitja

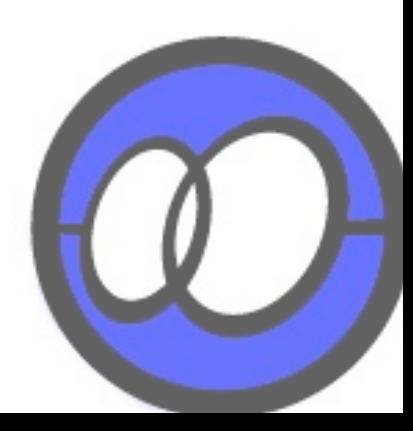